#### Course number: CSC.T341

# コンピュータ論理設計 Computer Logic Design

9. プロセッサの基本構成要素:レジスタファイルとメモリ Basic Components of Processor: Register File and Memory

#### 吉瀬 謙二 情報工学系

Kenji Kise, Department of Computer Science kise \_at\_ c.titech.ac.jp www.arch.cs.titech.ac.jp/lecture/CLD/ W621 講義室 月 10:45-12:15, 木 9:00-12:15

#### プロセッサが命令を処理するための基本的な5つのステップ

- IF (Instruction Fetch) メモリから命令をフェッチする.
- • ID (Instruction Decode) 命令をデコード(解読)しながら,レジスタの値を読み出す.
- EX (Execution) 命令操作の実行またはアドレスの生成を行う.
- • MEM (Memory Access) 必要であれば, データ・メモリ中のオペランドにアクセスする.
- WB (Write Back) 必要であれば, 結果をレジスタに書き込む.

### Inside module m\_memory

- $\bullet$ メモリの記述の例を示す.
- •main.vを code084.v と code091.v の内容となるように入力して,シミュレーションする.

#### code084.v

#### code091.v

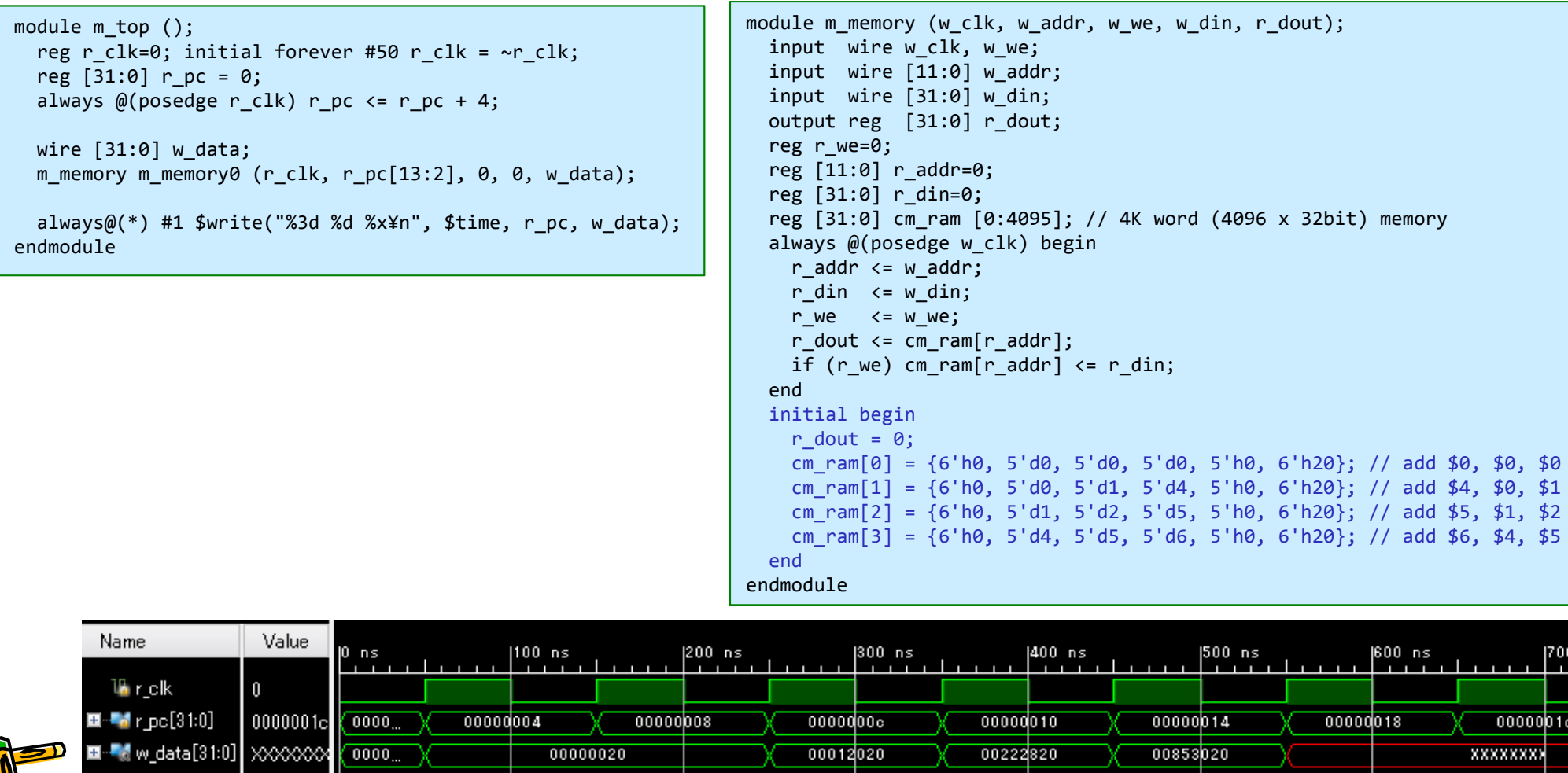

- •プロセッサの実装に向けた最初の版.命令をフェッチ (fetch) するだけのモジュール.
- •命令メモリから命令を読み出し,取得することを命令フェッチと呼ぶ.

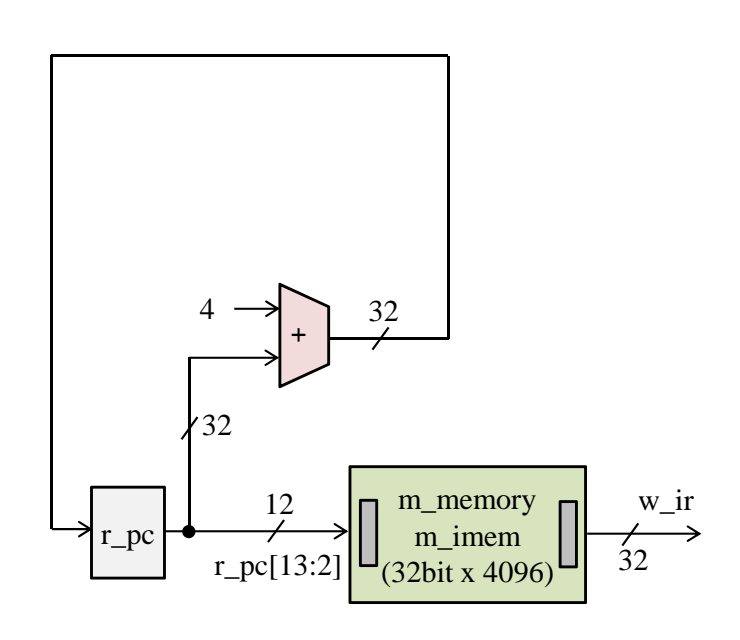

#### code092.v

```
module m_top ();
 reg r \overline{clk}=0; initial forever #50 r \overline{clk} = ~r \overline{clk};
  wire [15:0] w_led;
 m proc01 p (r clk, 0, 0, w led);
 always@(*) #1 $write("%3d %x\n", $time, p.w ir);
endmodule
```

```
module m_proc01 (w_clk, w_btnu, w_btnd, w_led);
 input wire w clk, w btnu, w btnd;
 output wire [15:0] w_led;
```
reg  $[31:0]$  r pc = 0; always @(posedge w clk) r pc  $\leq r$  pc + 4; wire [31:0] w\_ir; m memory m imem (w clk, r  $pc[13:2]$ , 0, 0, w ir);

assign w\_led =  $(w_btnu | w_btnd)$  ? w\_ir[31:16] : w\_ir[15:0]; endmodule

- プロセッサの実装に向けた最初の版.命令をフェッチ (fetch) するだけのモジュール. 命令メモリから命令を読み出し、取得することを命令フェッチと呼ぶ.
- •main.vを code092.v と code091.v の内容となるように入力して,シミュレーションする.

#### code092.v

```
module m_top ();
  reg r clk=0; initial forever #50 r clk = ~r clk;
  wire [15:0] w_led;
 m proc01 p (r clk, \theta, \theta, w led);
 always@(*) #1 $write("%3d %x¥n", $time, p.w ir);
endmodulemodule m_proc01 (w_clk, w_btnu, w_btnd, w_led);
  input wire w clk, w btnu, w btnd;
  output wire [15:0] w_led;
  reg [31:0] r pc = 0;
  always @(posedge w clk) r pc \leq r pc + 4;
  wire [31:0] w_ir;
 m_memory m_imem (w_clk, r_pc[13:2], \theta, \theta, w_ir);
  assign w led = (w btnu | w btnd) ? w ir[31:16] : w ir[15:0];
endmodule
```
#### code091.v

```
module m_memory (w_clk, w_addr, w_we, w_din, r_dout);
  input wire w clk, w we;
  input wire [11:0] w addr;
  input wire [31:0] w din;
  output reg [31:0] r dout;
  reg r we=0;
  reg [11:0] r addr=0;
  reg [31:0] r din=0:
 reg [31:0] cm_ram [0:4095]; // 4K word (4096 x 32bit) memory
  always @(posedge w clk) begin
    r_addr \leq w_addr;
   r din \leq w din;
   r we \le w we;
    r dout \leq cm ram[r addr];
    if (r_we) cm_ram[r_addr] <= r_din;
  endinitial begin
    r dout = 0;
    cm ram[0] = \{6'h0, 5'd0, 5'd0, 5'd0, 5'h0, 6'h20\}; // add $0, $0, $0]cm ram[1] = {6'h0, 5'd0, 5'd1, 5'd4, 5'h0, 6'h20}; // add $4, $0, $1]cm_ram[2] = {6' h0, 5'd1, 5'd2, 5'd5, 5'h0, 6'h20}; // add $5, $1, $2cm ram[3] = {6'h0, 5'd4, 5'd5, 5'd6, 5'h0, 6'h20}; // add $6, $4, $5endendmodule
```
# MIPS R3000 Instruction Set Architecture (ISA)

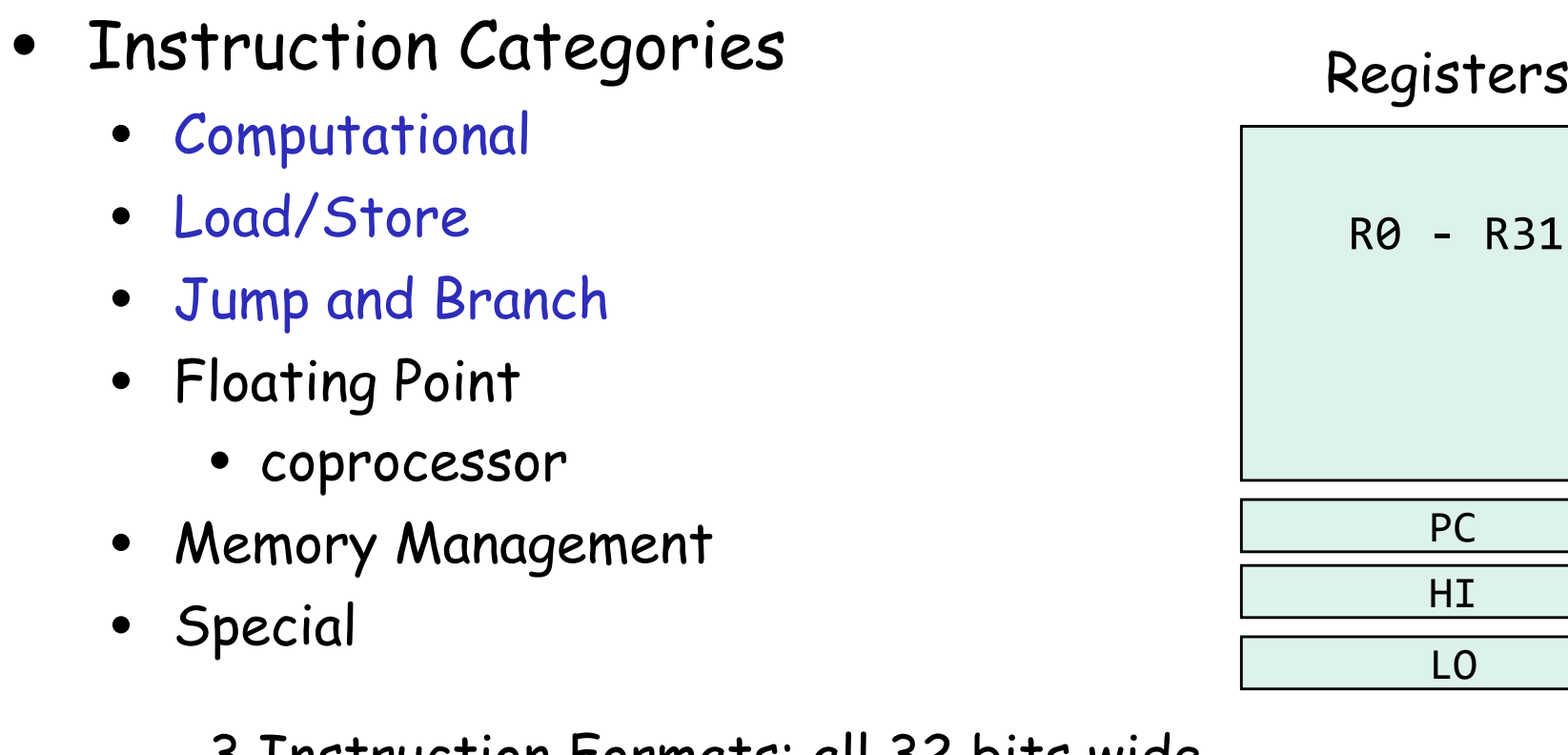

#### 3 Instruction Formats: all 32 bits wide

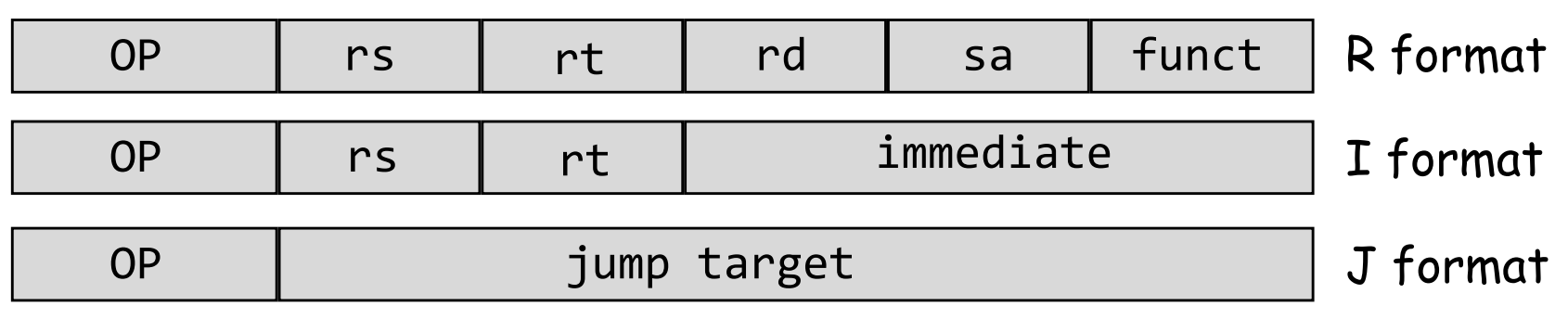

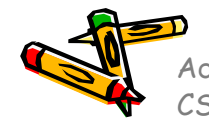

Adapted from Computer Organization and Design, Patterson & Hennessy, © 2005<br>CSC.T341 Computer Logic Design, Department of Computer Science, TOKYO TECH

### Register file, module m\_regfile

- •w\_rw が1の時に, w\_rw で指定されたレジスタに w\_wdata の値を書き込む.
- •w\_rr1 で指定したレジスタの値を読み出し w\_rdata1 に出力する.
- • w\_rr2 で指定したレジスタの値を読み出し w\_rdata2 に出力する.
	- ただし,レジスタ番号0の読み出しは,値0を出力する.

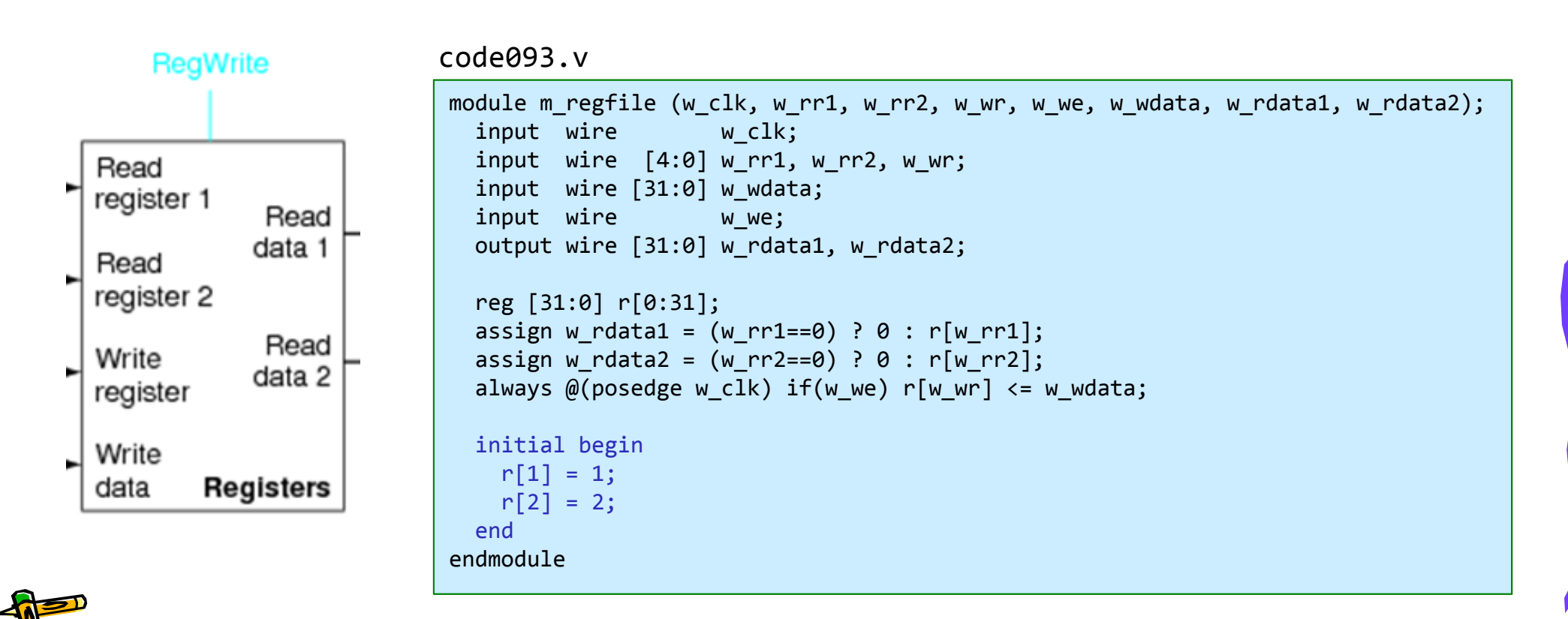

## Register file, module m\_regfile

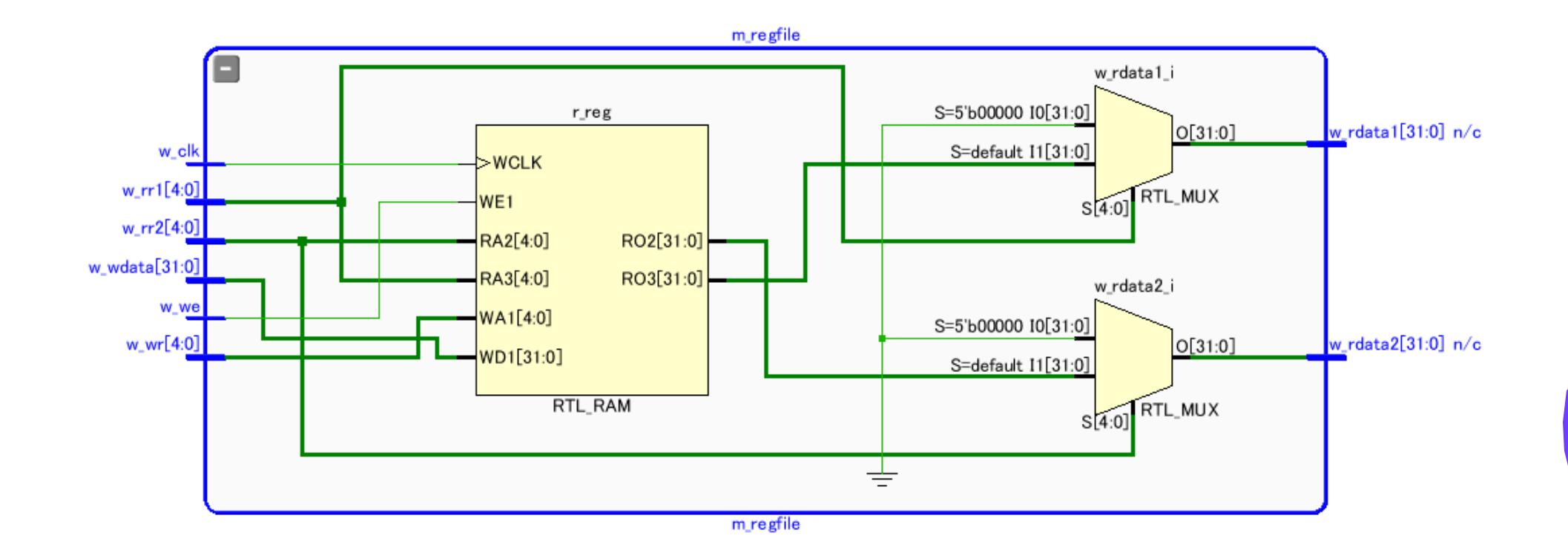

## Register file, module m\_regfile

- •main.vを code094.v と code093.v の内容となるように入力して,シミュレーションする.
- •どうしてこのような波形になるのか.

```
module m_top ();
                reg r clk=0; initial forever #50 r clk = ~r clk;
                reg [4:0] r c1 = 0, r c2 = 1, r c3 = 5;
                always @(posedge r clk) r c1 \leq r c1 + 1;
                always \omega(posedge r_clk) r_c2 <= r_c2 + 1;
                always @(posedge r clk) r c3 \le r c3 + 1;
                wire [31:0] w_rd1, w_rd2;
                m regfile m regs (r clk, r c1, r c2, r c3, 1, 32'h5555, w rd1, w rd2);
                always @(posedge r_clk) #1 $write("%4d %2d %2d %2d %x %x¥n",
                                                     $time, r c1, r c2, r c3, w rd1, w rd2);
              endmodulecode094.v
```
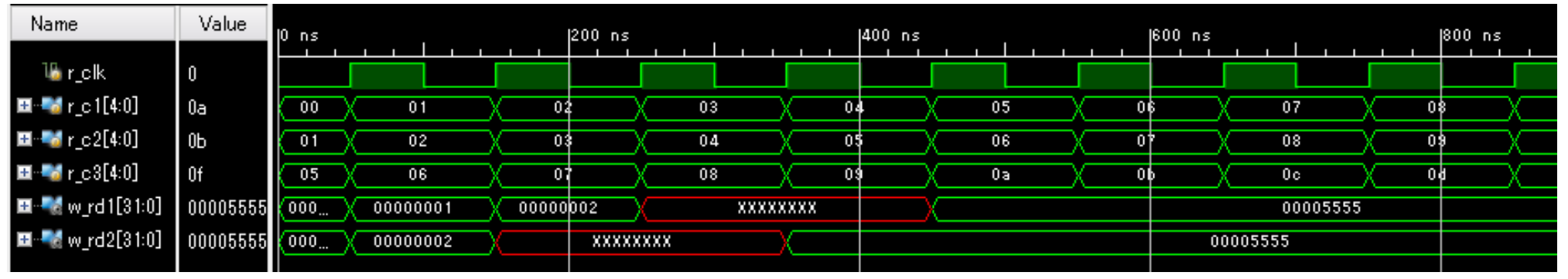

CSC.T341 Computer Logic Design, Department of Computer Science, TOKYO TECH

• 命令フェッチ(IF), デコードとオペランドフェッチ(ID), 実行(EX), ライトバック (WB) の処理をおこなう加算命令のみに対応したプロセッサ

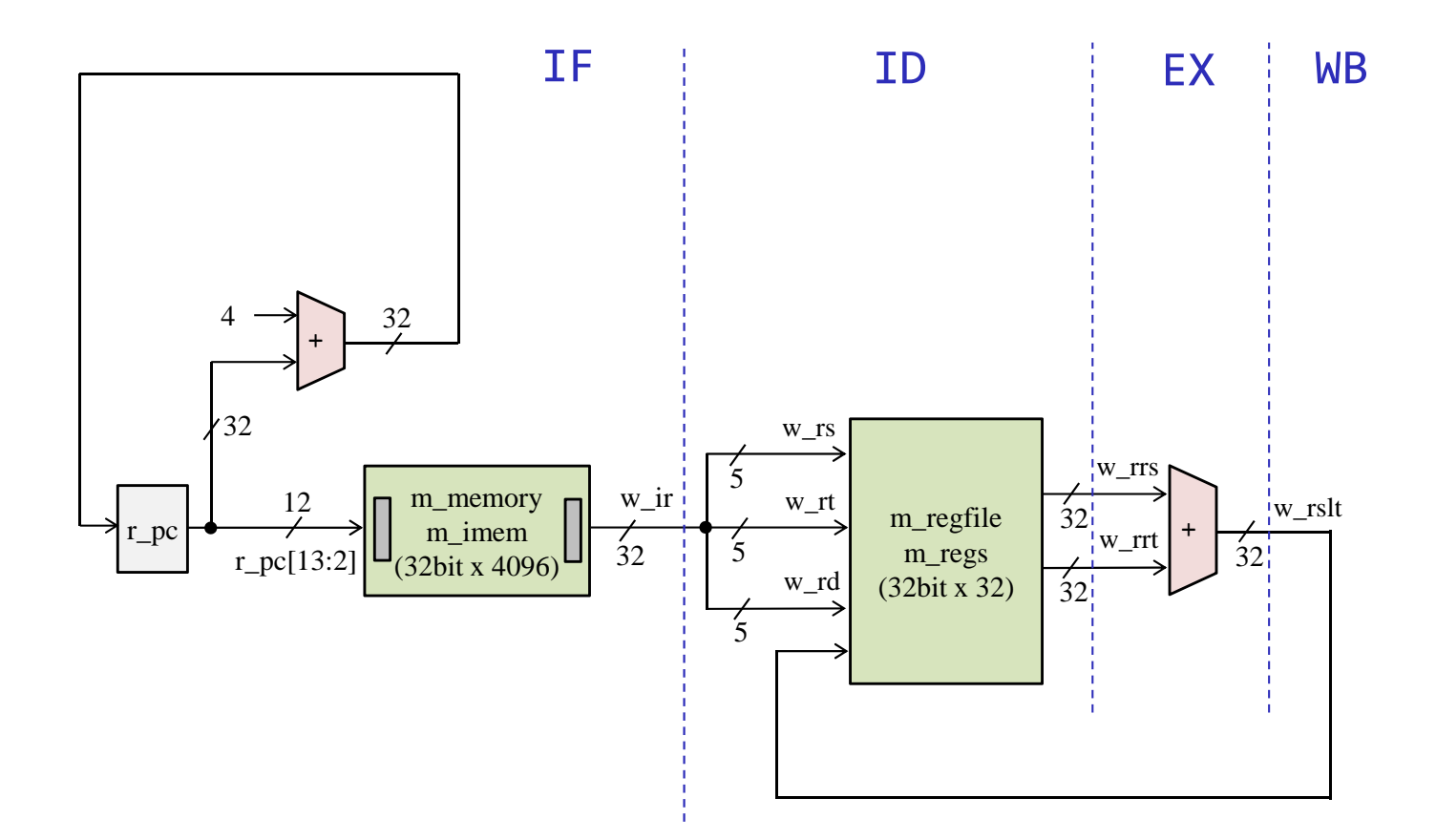

• 命令フェッチ(IF), デコードとオペランドフェッチ(ID), 実行(EX), ライトバック (WB) の処理をおこなう加算命令のみに対応したプロセッサ

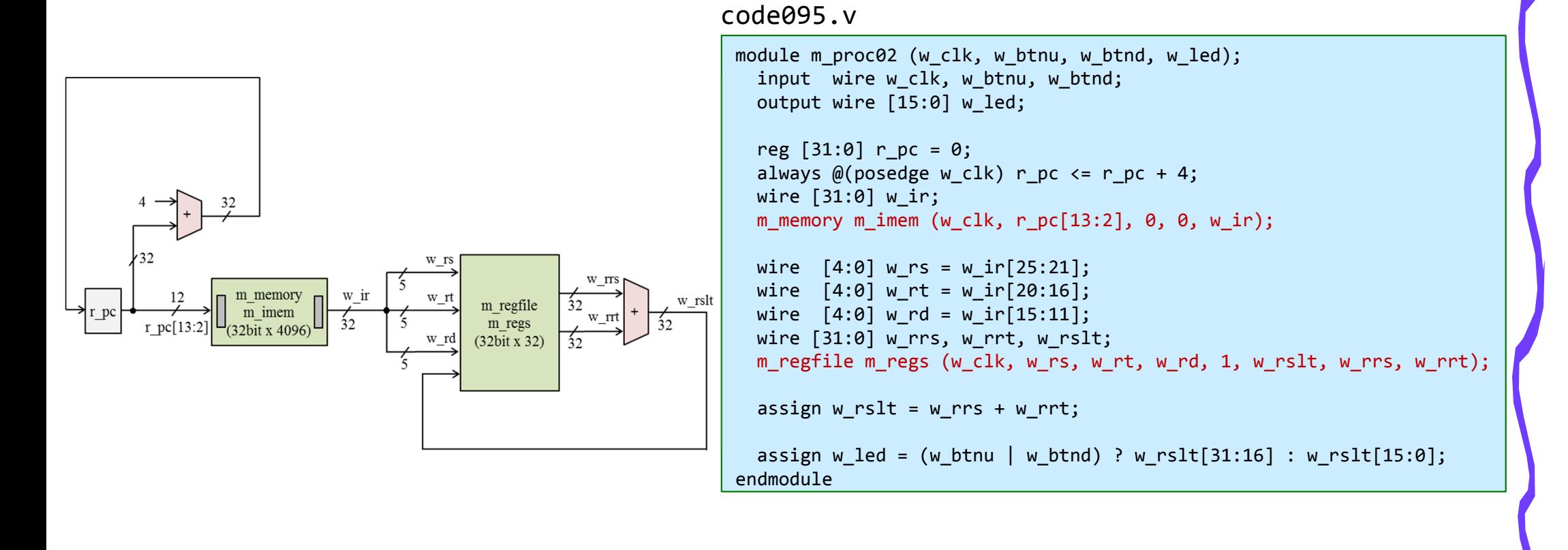

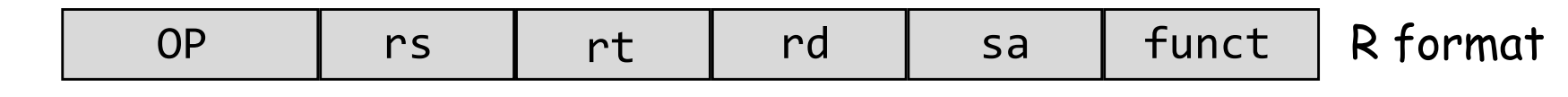

CSC.T341 Computer Logic Design, Department of Computer Science, TOKYO TECH

• main.vを code096.v code093.v code091.v の内容となるように編集して,シミュレーショ ンする.

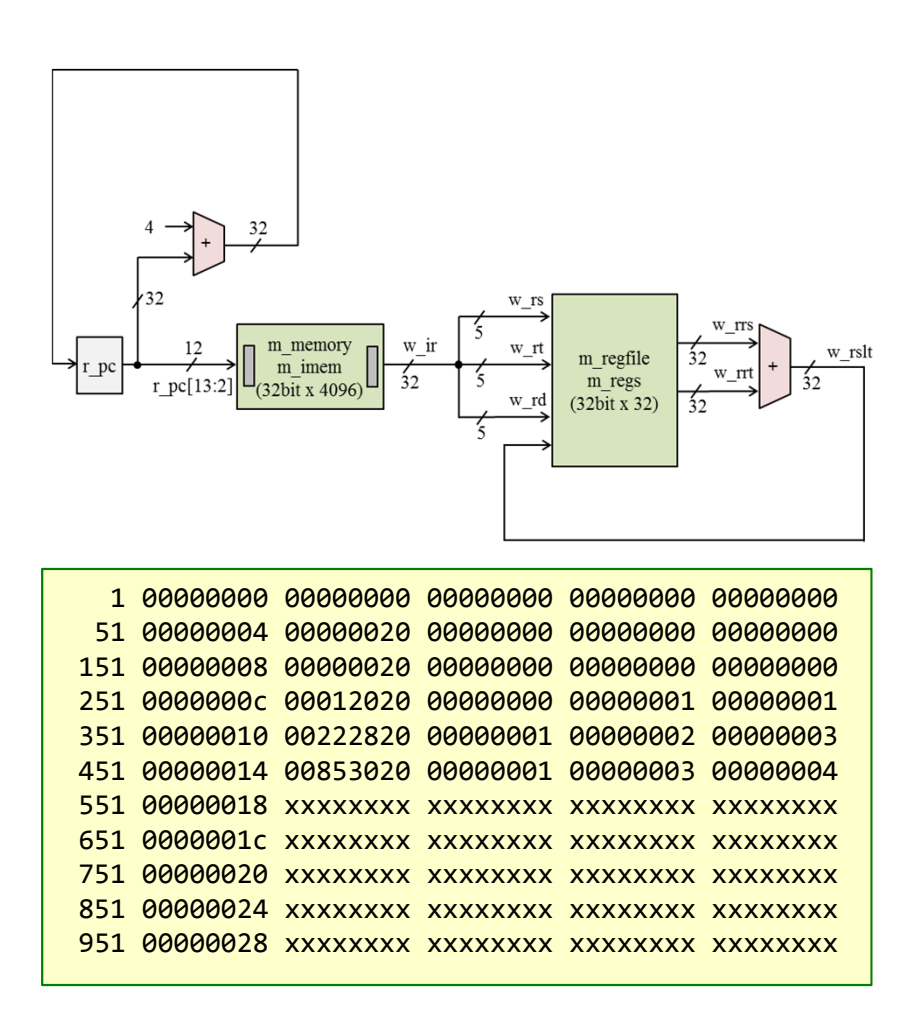

```
code096.v
```

```
module m_top ();
 reg r clk=0; initial forever #50 r clk = ~r clk;
  wire [15:0] w_led;
 m proc02 p (r clk, \theta, 1, w led);
 always@(*) #1 $write("%4d %x %x %x %x %x¥n", $time, p.r pc,
                       p.w ir, p.w rrs, p.w rrt, p.w rslt);
```
endmodule

```
module m_proc02 (w_clk, w_btnu, w_btnd, w_led);
 input wire w clk, w btnu, w btnd;
 output wire [15:0] w_led;
```

```
reg [31:0] r pc = 0;
always @(posedge w clk) r pc \leq r pc + 4;
wire [31:0] w_ir;
m_memory m_imem (w_clk, r_pc[13:2], \theta, \theta, w_ir);
```

```
wire [4:0] w_rs = w_ir[25:21];
 wire [4:0] w_rt = w_ir[20:16];
 wire [4:0] w_rd = w_ir[15:11];
 wire [31:0] w rrs, w rrt, w rslt;
 m_regfile m_regs (w_clk, w_rs, w_rt, w_rd, 1, w_rslt, w_rrs, w_rrt);
 assign w rslt = w rrs + w rrt;
 assign w led = (w btnu | w btnd) ? w rslt[31:16] : w rslt[15:0];
endmodule
```
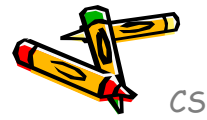

• 命令フェッチ(IF), デコードとオペランドフェッチ(ID), 実行(EX), ライトバック (WB) の処理をおこなう加算命令(add, addi)に対応したプロセッサ

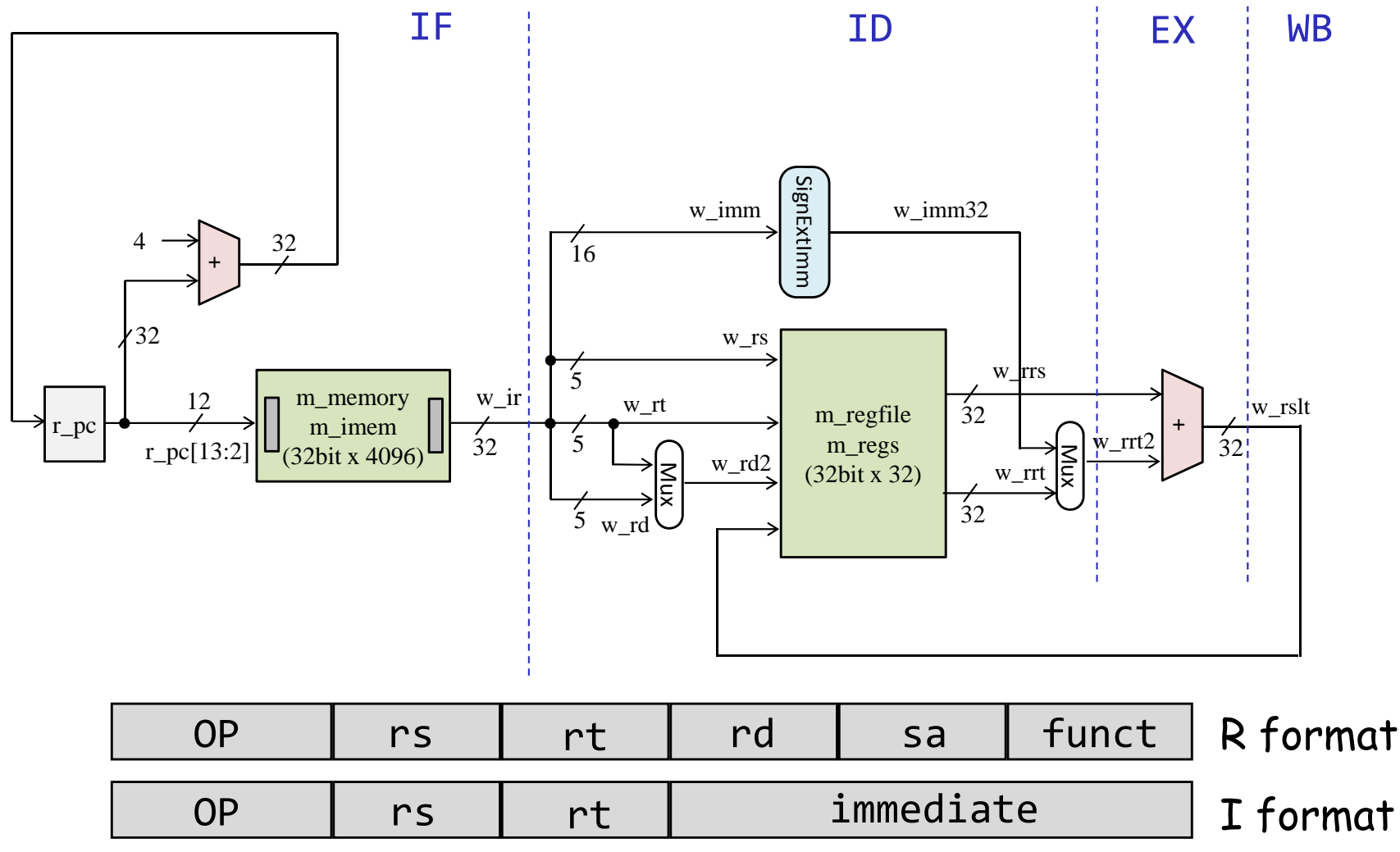

CSC.T341 Computer Logic Design, Department of Computer Science, TOKYO TECH

reg reg reg

> $r$  $r_{-}$

> > if

 $r_{\perp}$ 

end

end

• main.vを code097.v code098.v code093.v の内容となるように編集して,シミュレーショ ンする.

#### code097.v

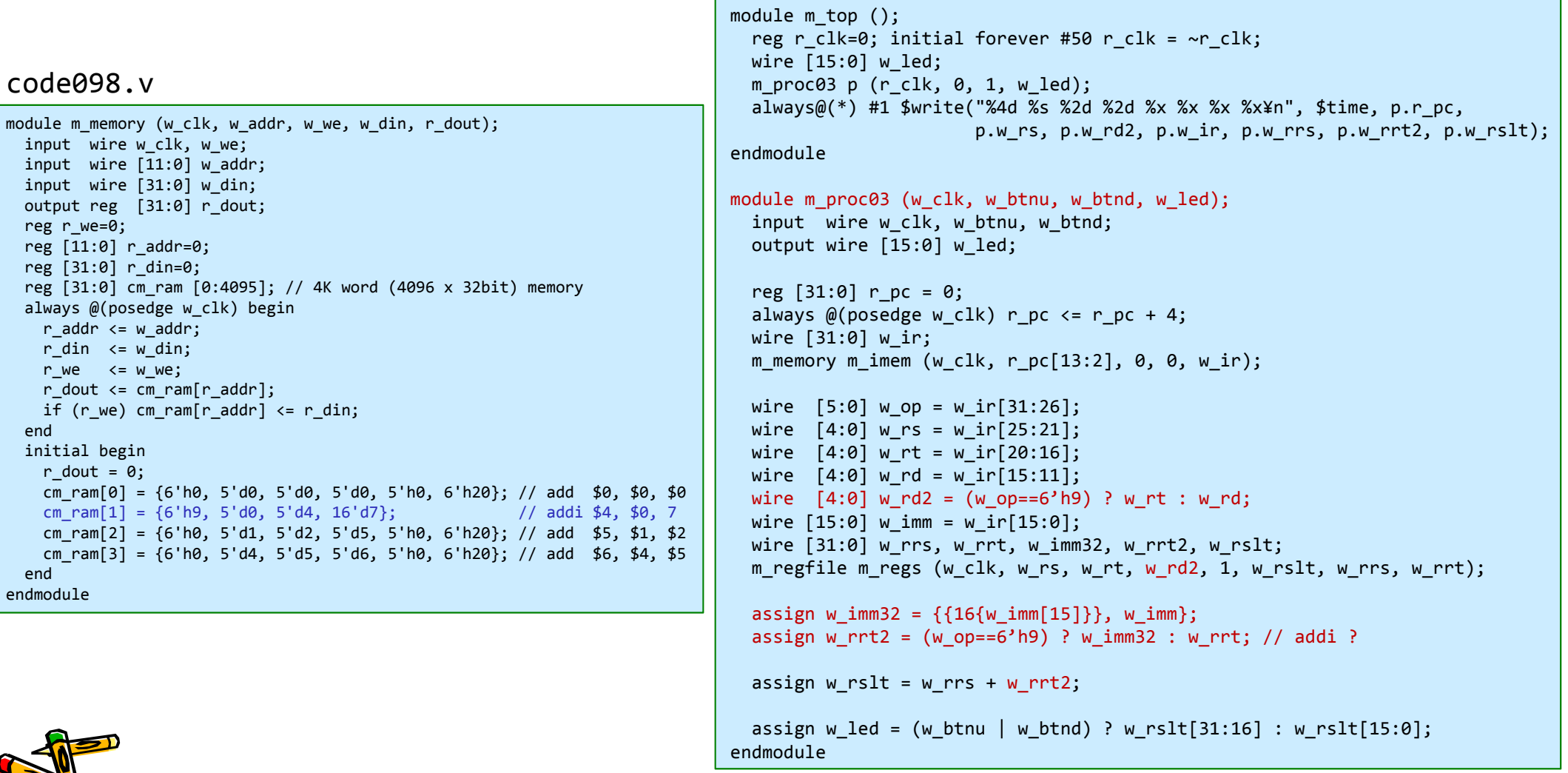

- •code098.v の命令メモリに格納する命令を変更して,正しく動作するか確認する.
- •addi命令の即値を負の数に設定したらどうなるか.

#### code097.v

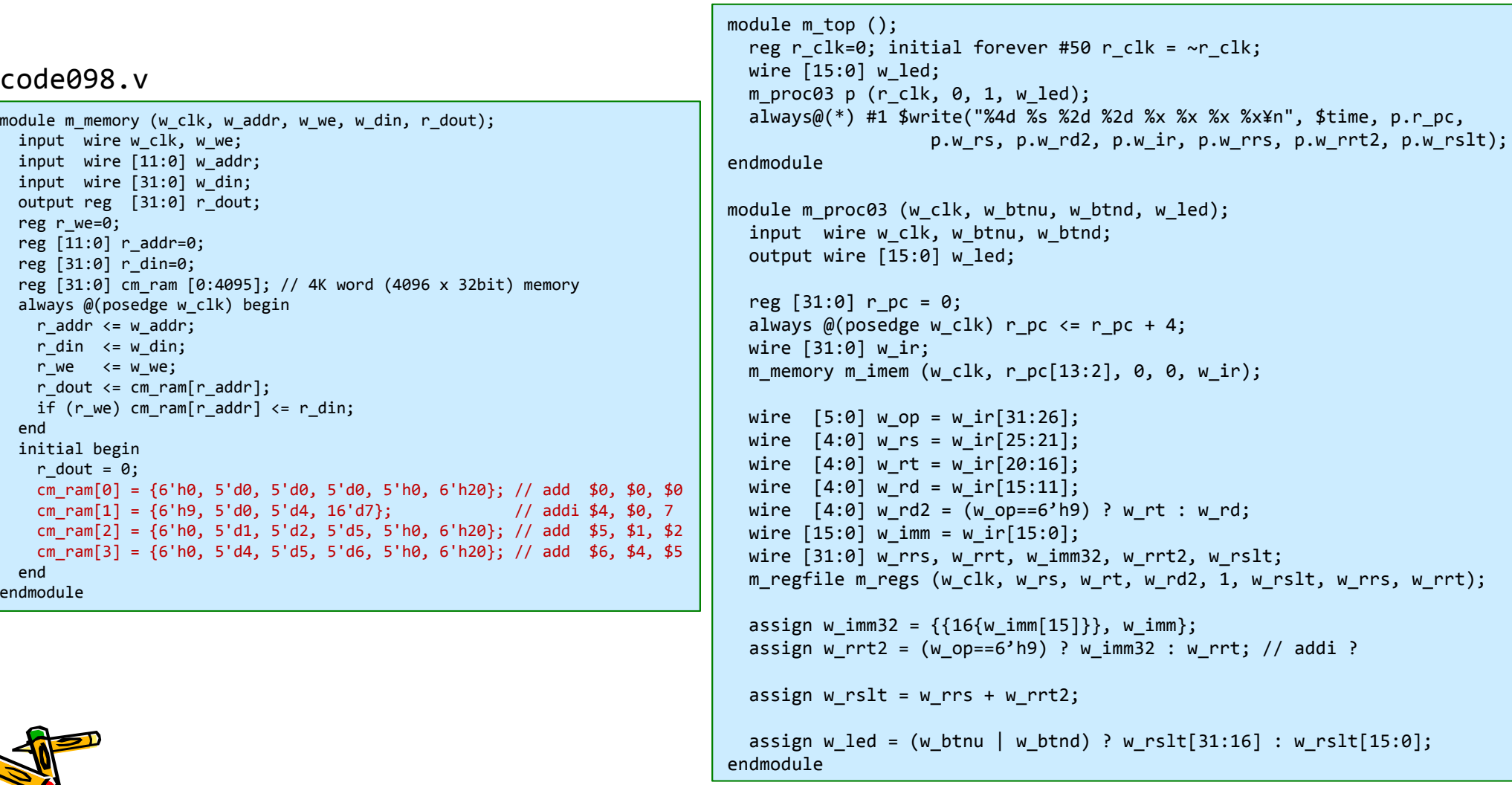

CSC.T341 Computer Logic Design, Department of Computer Science, TOKYO TECH

#### Inside code043.v

- $\bullet$ 32ビットカウンタを用いて16個のLEDを点滅させる回路の例.
- •main.vをcode043.vとなるように入力する.
- $\bullet$ FPGAのコンフィギュレーションし,演習(2)と同様にLEDが点滅することを確認する.

code043.v

```
module m_main (w_clk, w_rst, w_led);
  input wire w clk;
  input wire w rst;
 output wire [15:0] w_led;
  reg [31:0] r cnt;
  always@(posedge w clk) begin
    if (w_rst) r_cnt <= 0;
    else r_cnt <= r_cnt + 1;
  endassign w led = r cnt[31:16];
endmodule
```
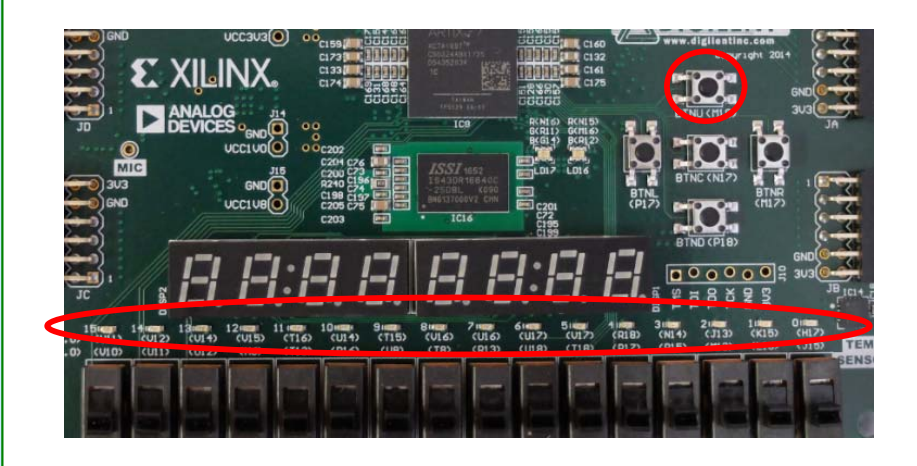

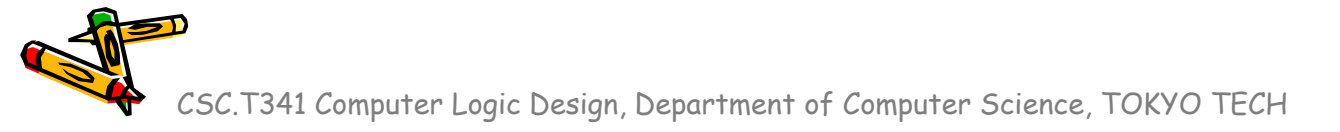

## Artix-7 Architecture Overview

- •CLB (Configurable Logic Block)
- •BRAM (Block RAM, embedded memory)
- •DSP (Digital Signal Processing)
- •CMT (Clock Management Tile)
- •Routing fabric

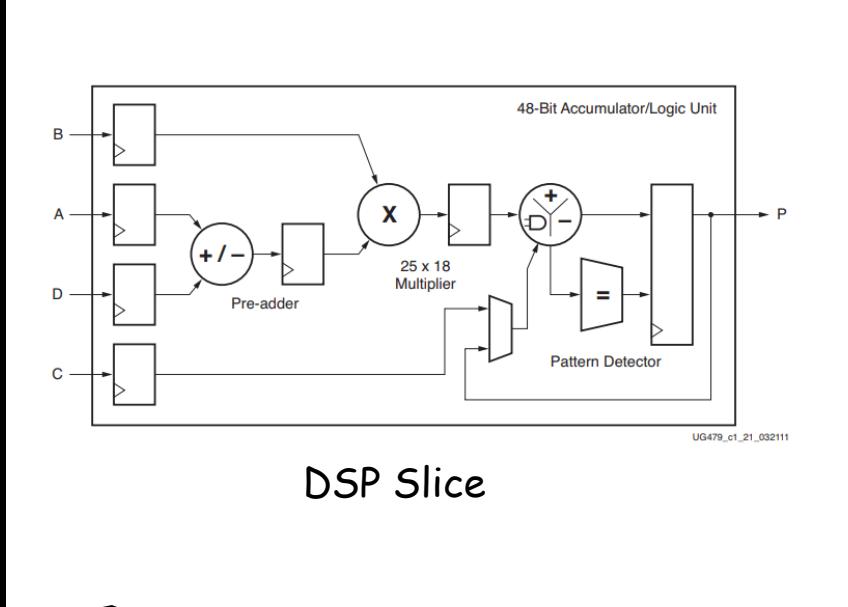

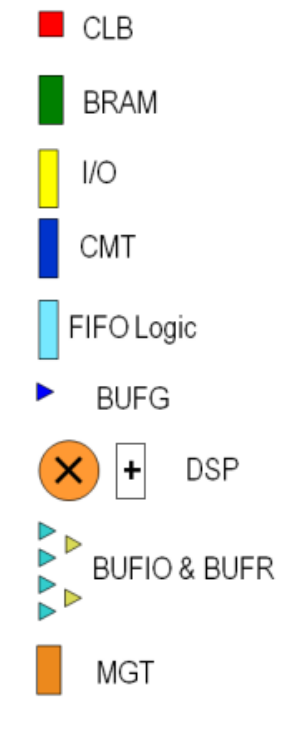

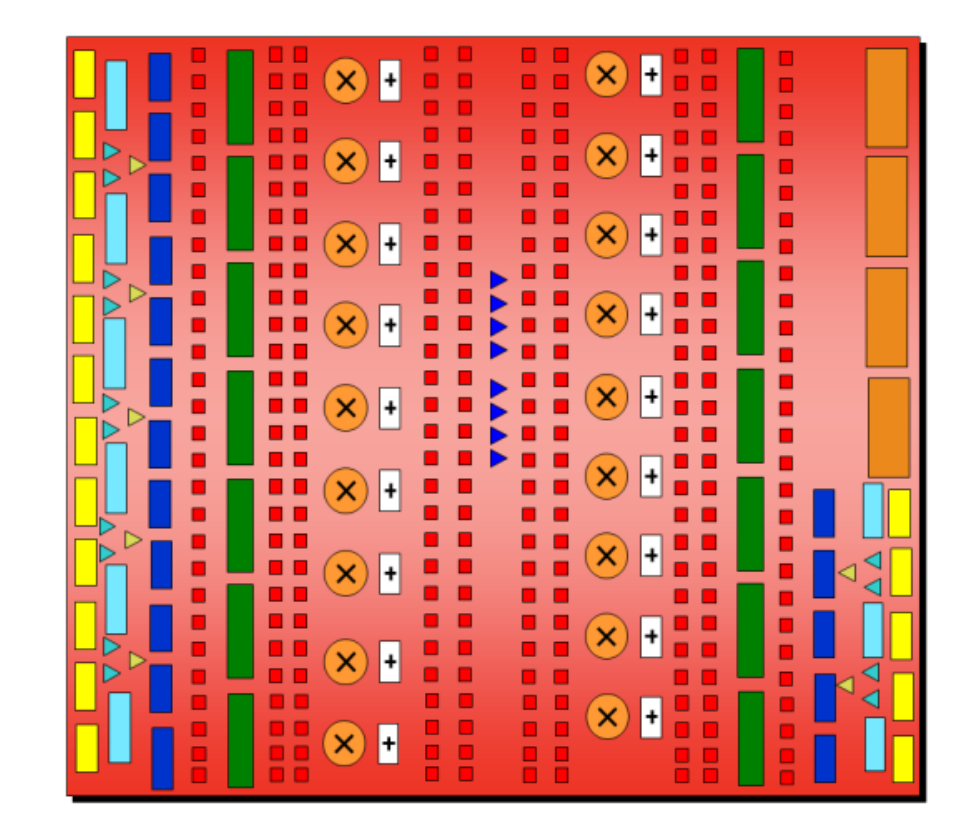

# CMT (Clock Management Tile)

- Click **IP Catalog**
	- IP (Intellectual Property)
- Click **FPGA Features and Design**
- $\bullet$ Click **Clocking**

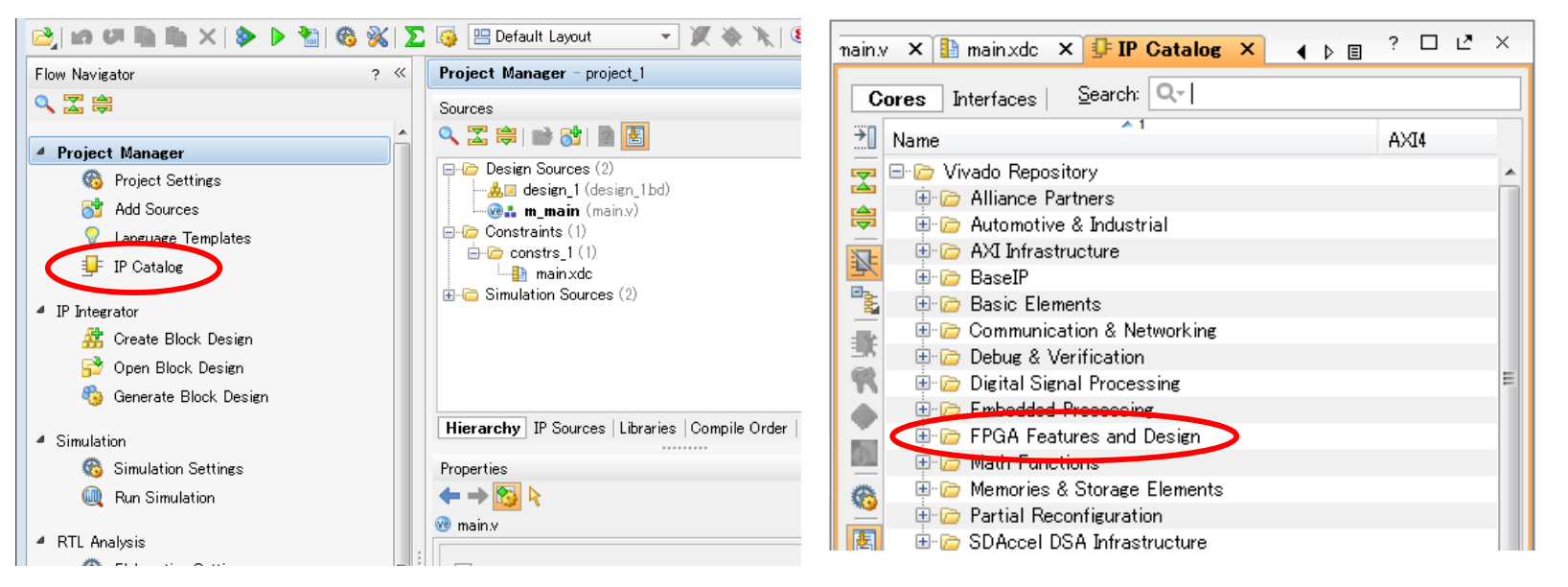

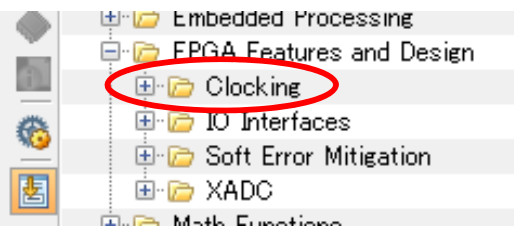

# CMT (Clock Management Tile)

- •Double click **Clocking Wizard**
- $\bullet$  Select **Output Clocks**
	- Set **300** in Output Freq (MHz) Requested
	- $\bullet$ In this project, we generate 300MHz clock signal
- •Select **OK**
- •Select **OK** in Create Directory window

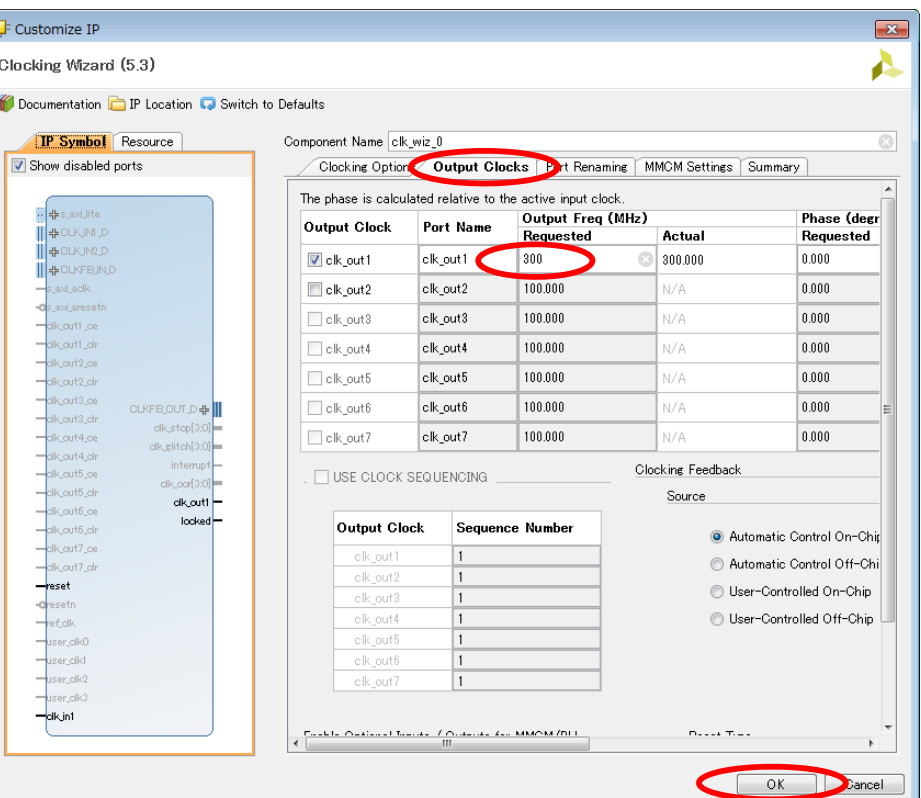

# CMT (Clock Management Tile)

- •Click **Generate** in Generate Output Products window
- •You will see **clk\_wiz\_0** in Sources

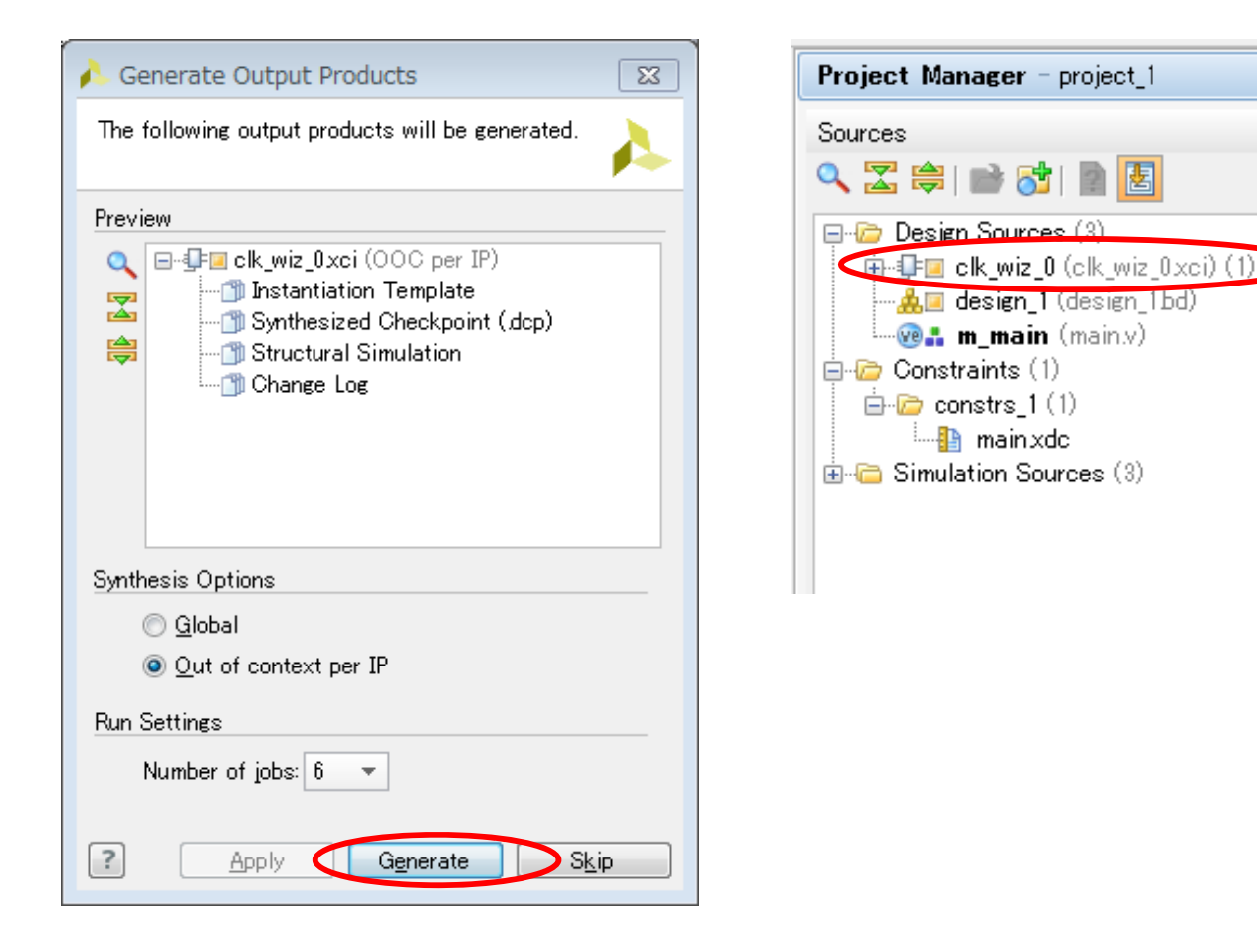

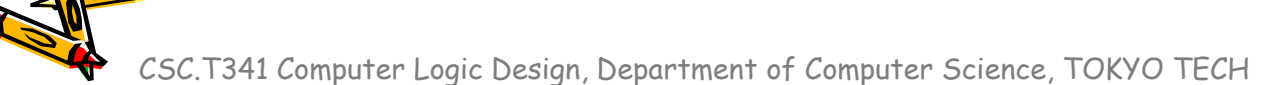

#### Inside code101.v

- • main.vをcode101.vとなるように入力する.
	- w\_clk は100MHzのクロック信号, w\_clk2 は300MHzのクロック信号
- •論理合成, ビットストリームを作成する.
- $\bullet$  FPGAのコンフィギュレーションができたら,担当のTAを呼んで確認してもらう (Check Point 5).

code101.v

```
module m_main (w_clk, w_rst, w_led);
 input wire w clk;
 input wire w_rst;
 output wire [15:0] w_led;
  wire w_clk2, w_locked;
 clk wiz 0 clk wiz (w clk2, w rst, w locked, w clk);
 reg [31:0] r cnt=0;
 always@(posedge w clk) r cnt \leq r cnt + 1;
 reg [31:0] r cnt2=0;
 always@(posedge w clk2) r cnt2 <= r cnt2 + 1;
 assign w led = {r \text{ ch2}[29:22]}, r cnt[29:22]};
endmodule
```
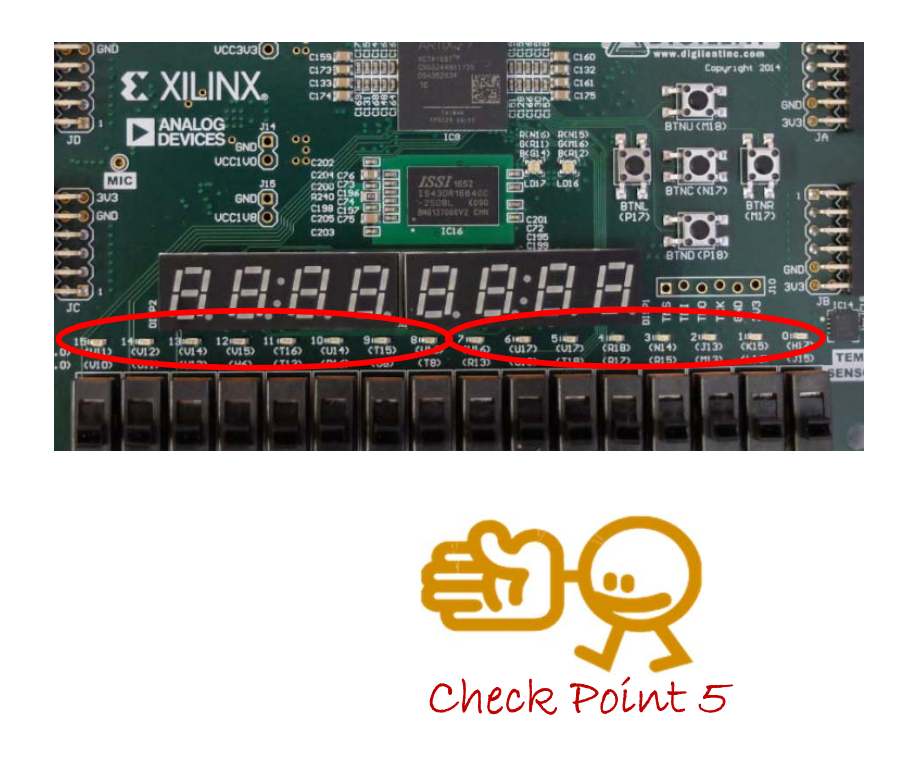

#### Inside code101.v

- •Double click **clk\_wiz**
- •w clk2 のクロック信号を 400MHz, 500MHz, 600MHz に変更して論理合成 する. タイミング制約を満たすだろうか?

#### code101.v

```
module m_main (w_clk, w_rst, w_led);
 input wire w_clk;
 input wire w rst;
 output wire [15:0] w_led;
  wire w_clk2, w_locked;
 clk wiz 0 clk wiz (w clk2, w rst, w locked, w clk);
 reg [31:0] r cnt=0;
 always@(posedge w clk) r cnt \leq r cnt + 1;
 reg [31:0] r_cnt2=0;
 always@(posedge w clk2) r cnt2 <= r cnt2 + 1;
 assign w led = {r \text{ ch2}[29:22]}, r cnt[29:22];
endmodule
```
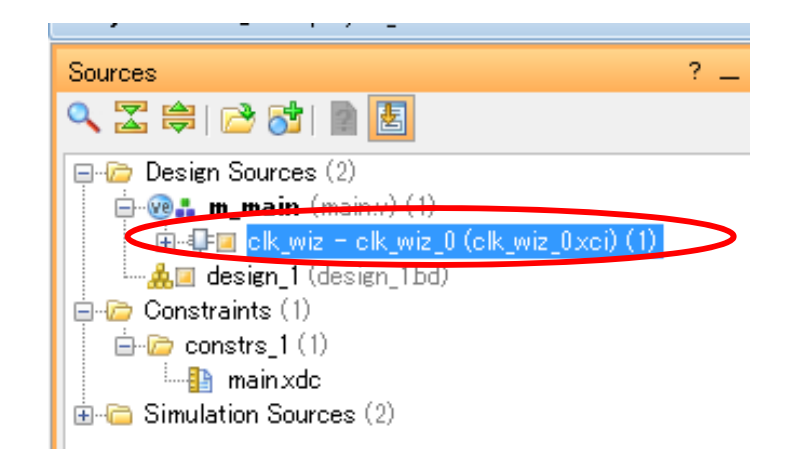

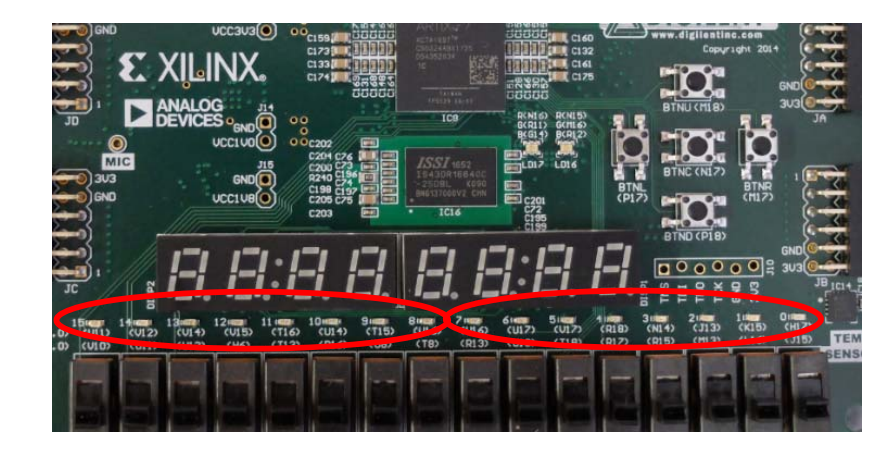